# 壁式鉄筋コンクリート造建物の一貫構造計算

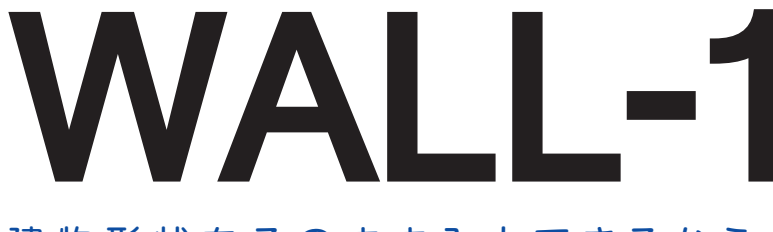

建物形状をそのまま入力できるから、 不整形な建物でも作業がスイスイ進む。

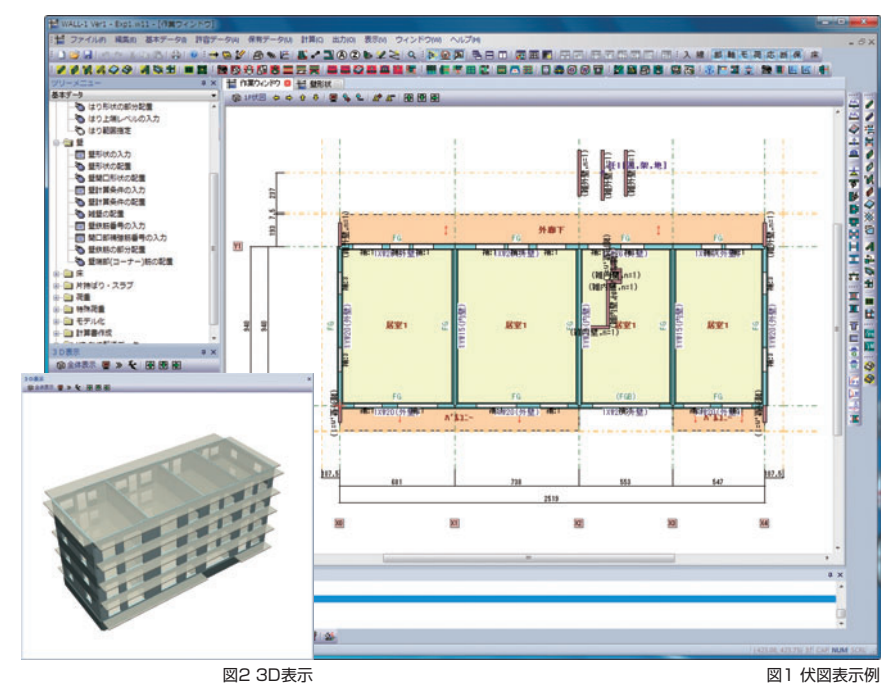

入力・モデル化

- ・画面上でマウス操作により部材配置します。
- ・部材の配置操作は即座に3Dに反映されますので、部材の位置関係を容易に確認 できます(図2)。
- ・画面には建物形状に忠実な伏図・軸組図が表示されますので、初めて使用され る方でも誤りなく迅速に入力することができます。また操作方法は、RC/SRC/ S造建物の一貫構造計算ソフトウェア「BUS-6」と同様ですので、BUSシリーズ をお使いの方は新たに手順を覚える必要がありません。
- ・初期値の編集ができます。通常使用する仕上を登録した仕上材リストを作成し ておくと、仕上荷重はこのリストを呼び出すだけで入力できます。また、構造 計算書に必要な情報やよく使う文章を登録し、再利用することができます。
- ・セットバックの入力が可能です。
- ・開口位置ごとにはりせい、配筋、はり・スラブの上端レベルを自由に設定でき ます(図3)。また、開口の左右の壁ごとに壁配筋や壁端部筋を設定できます。

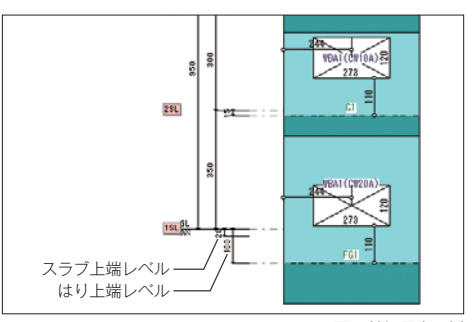

- ・開口と開口で挟まれた壁 の部分は壁柱に置換し、壁 ばりも指定された構造階 高で線材に置換します。線 材への置換はモデル化条 件の指定により自動的に 行います(図4,5)。
- ・直交ばりと交差するはり や下階壁抜け柱を受ける はりの範囲を指定して、断 面計算を行えます(図5)。

WALL-1は、壁式 鉄筋コンクリート造建物 の一貫構造計算ソフトウェアで、 (一財)日本建築センター他編集「壁式 鉄筋コンクリート造設計施工指針(平成15年 2月)」、(一社)日本建築学会「壁式構造関係 設計規準集・同解説(壁式鉄筋コンクリート 造編 2003年度版)」に準拠しています。 平成19年に改正された建築基準法に対応し た許容応力度等計算から保有水平耐力計算ま での一連を行い、構造計算書の出力のほか、 構造計算概要書や構造計算適合性判定提出に 必要な図やデータを出力することができます。

### 適用範囲

- ・5階建て以下で、かつ軒の高さが20m以下の壁式 鉄筋コンクリート構造を扱います。地下階、塔 屋階はそれぞれ5階まで取り扱います。 (全階数10階以下)
- ・グリッド上の平面形を基本としますが、フレー ム軸の傾斜や中折れのある建物も取り扱うこと ができます。不整形な建物の場合でも、グリッ ドとは別にグリッドを斜めに結ぶ任意の通り軸 を設けることができますので、無理なモデル化 をせずに入力することができます(図1)。
- ・コンクリートは、普通コンクリート、軽量1種、 軽量2種でFc18〜36N/mm<sup>2</sup>、鉄筋はSD235、 SD295、SD345、SD390、SR235、SR295を 扱います。

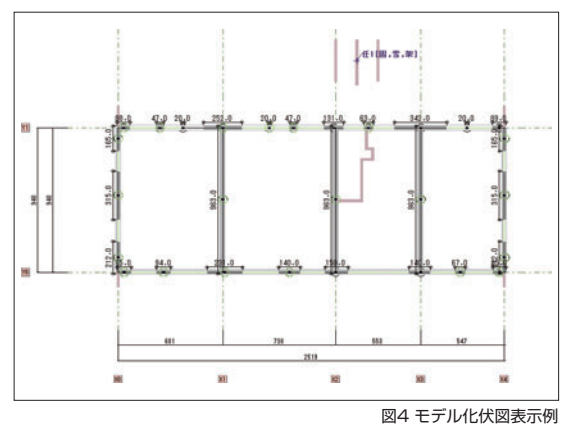

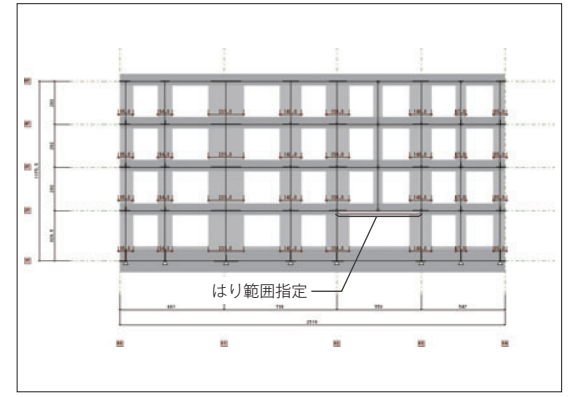

図3 軸組図表示例 ねんこう あんしょう あいしょう しんしょう しんしゅう しゅうしょく あいじゅつ 図5 モデル化軸組図表示例

# **5 KOZO SYSTEM, INC.**

# **WALL-1**

## 主な計算機能

- ・1つのプログラムで許容応力度等計算と保有水平耐 力計算を行うことができ、計算ルートの自動判別が 可能ですので、保有水平耐力計算が不要の場合は自 動的にルート1で計算を終了させることができます。 このほかに「壁式構造関係設計規準・同解説」による 特別な配慮を要する設計における計算を行うことも できます(図6)。
- **先用規準・計算ルート** житьщик  $\overline{\text{OK}}$ ● WRC設計施工指針 ● WRC計算規 キャンセル -<br>省略時の値  $WWL - ECO$ ●自動 ○ルート1 ○ルート3 ○パラメータ指定  $HHL-FCO$ ● 自動 ○ルート1 ○ルート3 ○パラメータ指定 **HISTARIECO**  $0.66$ nutari nive 特別な配慮(V) ์⊝∪สม ⊝ระ ※計算ルート)行バラメータ指定しを指定した場合、およ<br>び特別な配慮してする」と指定した場合は、制御計算<br>あ体しバランーの後一面以て流し、

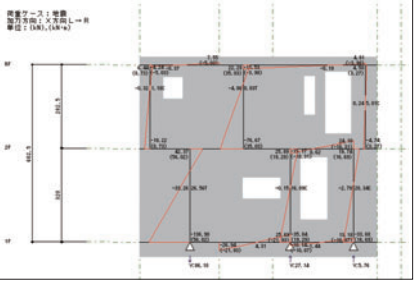

・地震力、風圧力および積雪荷重を法規に従い計算し ます。また風圧力が地震力を下回る場合、出力を省 略することができます。

- ・鉛直荷重時・水平荷重時の応力は、壁と壁ばりを線材と剛域でモデ ル化し、立体解析により求めます(図7)。また水平荷重時は平均せ ん断応力度法による平面解析や擬似立体解析を選択することもでき ます。各階の床は剛床としています。また、立体解析では支点の浮 上りを考慮することができます。
- ・支点の配置は壁柱下、通り心の交点、壁両端を選択することができ ます。また、支点の配置は長期・短期、X方向加力時、Y方向加力 時別に指定することもできます。
- ・べた基礎や布基礎の場合、地盤反力により生じる基礎ばりのCMQ を求め、応力計算します。
- ・連層耐震壁状の耐力壁に接続する境界ばりや短スパンばりなどで断 面設計が困難な場合、はり応力の再配分計算を考慮することができ ます。

- ・計算で求められた部材応力、各種耐震性能数値は、伏図や軸組図の 形式で出力しますので、計算結果の確認や耐震性能を容易に把握でき ます。
- ・壁量や壁率の判定や断面検定図などでは、NG箇所を赤色で表示して 出力しますので、計算結果のなかで問題がある箇所をひと目で確認 できます(図8)。
- ・伏図、軸組図は分割出力指定ができますので、大きな建物もわかり やすく出力できます。
- ・縦置きやスケール調整を活用すること により、出力枚数を大幅に削減でき ます(図9)。
- ・計算結果のプレビュー上で図や表をコ ピーして、表計算ソフトウェアなどに 貼り付けて活用することができます。

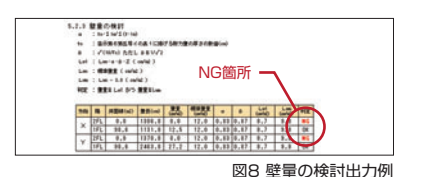

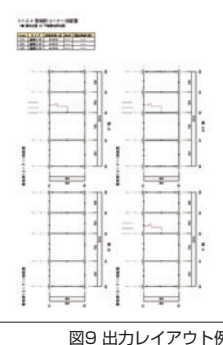

#### 準拠する基準類

建築構造に関する法令や、下記の基準類に基づいています。

建築物の構造関係技術基準解説書編集委員会編集

- ・2007年版 建築物の構造関係技術基準解説書
- (一財)日本建築センター他編集 壁式鉄筋コンクリート造設計施工指針(平成15年2月)
- (一社)日本建築学会
- ・壁式構造関係設計規準集・同解説(壁式鉄筋コンクリート造編 2003年度版) ・壁式構造配筋指針・同解説(2013年度版)
- (公財)日本住宅・木材技術センター
- ・木質系混構造建築物の構造設計の手引き

図6 使用規準・計算ルート入力画面 タイプ インスコン アイエン マイ 地震荷重時応力図出力例

- ・断面計算は、応力計算で求めた長期、短期応力度が部材の許容応力 度以下であることを確認する検定計算のほか、存在応力に対して必 要な鉄筋量を求める算定計算を行うことができます。
- ・入力により指定された位置について、はりのたわみの検証を行い ます。
- ・特別な配慮を要する設計における計算では、終局せん断耐力の確認 と総曲げ抵抗モーメントの確認を行います。
- ・保有水平耐力計算では、立体解析または擬似立体解析を選択でき ます。壁の塑性化モデルとして断面を多数の軸バネに分割するMS モデルを用いていますので、軸力と曲げモーメントの相関関係を正 しく評価できます。また壁については曲げ耐力に有効な直交壁も考 慮することができます。
- ・許容応力度等計算として、壁量の確認や層間変形角など法規で要求 される一連の計算が含まれています。

# わかりやすい図的出力 マンチン 関連プログラムとの連携

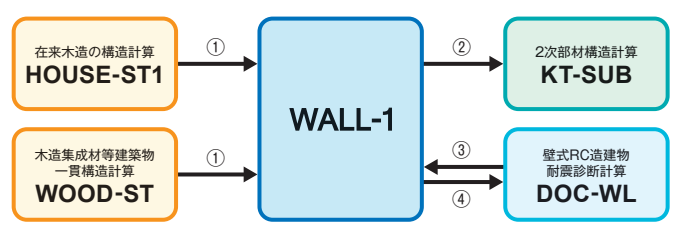

① 計算結果から、固定荷重、ラーメン用積載荷重、地震用積載荷重、積雪荷重を任意点追加 重量として取り込むことが可能です。

② スラブは自重、積載荷重を、小ばりは自重のほか、小ばりが負担する床荷重、積載荷重、 <sub>ハンフ19</sub>.8.8回重、<br>大学の1910年、大戦内重度を自動計算して転送します。

③ 入力データから断面計算や保有水平耐力計算などの確認を行うことができます。

④ 入力データから耐震診断計算を行うことができます。

#### 動作環境

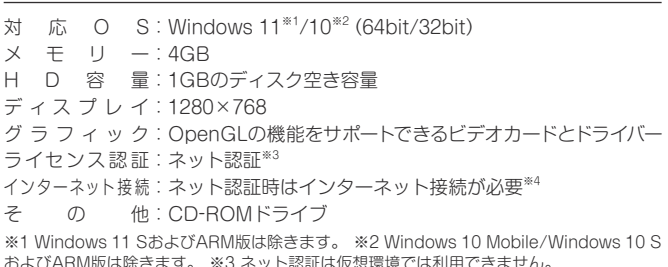

およびARM版は除きます。 ※3 ネット認証は仮想環境では利用できません。 ※4 インターネット接続できない場合は、販売店または下記営業までお問い合わせください。

#### 価格

#### WALL-1 462,000円(税込) 年会費(確認申請用プログラム利用者の会) 66,000円(税込)

・教育版は下記営業までお問い合わせください。

・年会費は製品購入時に一括してお支払いいただきます。

WALL-1をご利用いただくためには「確認申請用プログラム利用者の会」 への加入が必要です。本会員制度では各種サービスをご利用できます。

<mark>ら 禁横造システム</mark> 本社営業 〒112-0014 東京都文京区関口2-3-3 目白坂STビル TEL 03-6821-1311 大阪 TEL 06-6203-2430 札幌 TEL 011-218-6628 名古屋 TEL 052-583-0350 福岡 TEL 092-716-9311 www.kozo.co.in

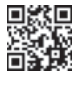

●「WALL-1」は、株式会社構造システムの著作物であり、著作権およびその他の権利は株式会社構造システムに帰属します ●本カタログに記載された内容は予告なく変更されることがありますが、ご了承ください。●本カタログに記載された商品名は、各社の商標または登録商標です。